# East Stroudsburg University Business Intelligence Manual

NOTE: Updates occur once per day between 3 and 6 AM. Any transactions posted in SAP today will not appear in these reports until the next update. Friday transactions are updated by Monday morning.

### **Report Access**

Go to the same place where you log into ESS (https://portal.passhe.edu/irj/portal). Then click on the 'Business Intelligence' tab.

From here you will see a breakdown of report areas depending on the portal roles assigned to you. At a minimum, you will see Campus Budgets and Manage Saved Views which are available to all users. Each tab then contains individual reports developed for those business areas.

| Home Account A                                                                                                    | lerts Emplo   | oyee Self-Service                                                           | SAS Internal Tools | s Universit               | y Links         | Business Intelliger             | ice               |            |
|----------------------------------------------------------------------------------------------------|---------------|-----------------------------------------------------------------------------|--------------------|---------------------------|-----------------|---------------------------------|-------------------|------------|
| Home Account Alerts Business<br>Campus Budgets Accounting & Fran<br>Overview<br>Compute Status Summary<br>• Detailed Navygstion<br>• Overview<br>• Budget Status Summary<br>• Budget Status Summary<br>• Budget Status Summary<br>• Sudget Status Summary<br>• Actual Operating/Transferu/Capital<br>• Travel Expenditure Details<br>• Student Endphysment (PPE Detail)<br>• Actuals Trend<br>• Budget Trand | Messages & An | IManagement   Human Capital M<br>Inouncements<br>Io messages or announcemen | System Stat        | us<br>n Online<br>ontacts | Long Term PBM P | repetions   Academic Financials | Manage Saved Verv | <b>V</b> 5 |

### Variable Screen

Current fiscal year: which will be as of the close of business yesterday.

After clicking on the report link, a variable screen will appear. Each user has been personalized to the funds center(s) that they are responsible for. This particular user is responsible for 3011215200. Please contact the Budget Director if a discrepancy is found in what is listed for you.

# Campus Reports

| - |                 |                                                                                                    |
|---|-----------------|----------------------------------------------------------------------------------------------------|
|   | V 3.5 reports   | V 7.0 Reports                                                                                                    |
|   | Status          | <ul> <li>Budget Status Summary → Allows you to view current budget, encumbrances, actuals, encumbrances &amp; actuals (total of two),<br/>and remaining (balance)</li> </ul>                                                                                                    |
|   | Allotment       | <ul> <li>Budget Allotment Details → Allows you to view all budget transaction details in regards to your assigned funds center(s).</li> <li>Items available include transaction type, document, date, and/or document text.</li> </ul>                                                                                                    |
|   | Encumbrances    | <ul> <li>Encumbrance Details → Allows you to view all encumbrance details in regards to vendor, posting date, req/reserve number,<br/>document, and/or document text for your assigned funds center(s).</li> </ul>                                                                                                    |
|   | 3 separate tabs | <ul> <li>Actual Operating/Transfers/Capital → Allows you to view all operating and capital expenses independently as well as transfers.</li> <li>Each tab includes the line item detail in regards to posting date, PO document number, vendor, and/or document text if applicable.</li> </ul>                                              |
|   | Travel          | • Travel Expenditure Details → Contains the line item detail of all travel expenses incurred so far this fiscal year by your assigned funds center(s). center(s). Travel expenses are defined as the 615 (travel & transportation) and 616 (professional development) portions of the CI hierarchy.                                         |
|   | Personnel       | <ul> <li>Student Employment (PPE Detail) → Contains the line item detail of all student expenses incurred so far this fiscal year by your assigned funds center(s). Student expenses are defined as the 510 (student employment0, 540580 students medicare), and 541580 (students social security) portions of the CI hierarchy.</li> </ul> |
|   | NEW             | <ul> <li>Actuals Trend → Five-year trend on the actual expenses for a closed fiscal year on your assigned fund center(s) with the exception of the current fiscal year which will be as of the close of business yesterday. Also contains the Original Budget of the current fiscal year for comparison purposes.</li> </ul>                |
|   | NEW             | • <b>Budget Trend</b> → Five-year trend on the budget transactions for a closed fiscal year on your assigned fund center(s) with the exception of the current fiscal year which will be as of the close of business yesterday.                                                                                                    |
|   | Checks          | • Accounts Payable Payments → Shows the detail of every single check that hits each of your assigned funds center(s) such as if it was cashed, when it was cashed, and any text available.                                                                                                    |
|   |                 |                                                                                                    |

## **Report Icons**

Hover over icon to get description

| A       B       C       D       E       F       G       H       I       J       K       L       M       N       O       P       Q         A. OPEN - Access and open any previously saved used-defined views.       B. SAVE - Save a user-defined View after implementing formatting and criteria changes.       C. BOOKMARKING - Save a link to your browser's favorites or copy a link to your clipboard.       D. UNDO - Undo last navigation change. Each click will back out another step / change. Allow time for each screen refresh.       E. RESET - This will undo all user navigation, filter changes, and return the view to the way it was delivered.         F. VARIABLE SCREEN - This will return the user to the Initial Variable Screen to change his or her selections.       G. FILTERS DISPLAY – Hide/Display Variable (report-wide) and Dynamic (tab only) Filter Values. The report defaults to display variable and filter values.         H. DROPDOWN FILTERS & MENUS – Hide/Display fast filter dropdowns and menus. The report defaults to display fast filter dropdowns and menus.         I. FILTER PANE - This will allow the user full access to apply / remove filters on the data. Toggle on / off.         J. EXCEL - This will allow the user to export the current view to Excel for further processing.         K. PDF PRINT - This will convert the current view to a pdf format to allow the user to either print the view or save the pdf file. |
|----------------------------------------------------------------------------------------------------|
| <ul> <li>B. SAVE - Save a user-defined View after implementing formatting and criteria changes.</li> <li>C. BOOKMARKING – Save a link to your browser's favorites or copy a link to your clipboard.</li> <li>D. UNDO - Undo last navigation change. Each click will back out another step / change. Allow time for each screen refresh.</li> <li>E. RESET - This will undo all user navigation, filter changes, and return the view to the way it was delivered.</li> <li>F. VARIABLE SCREEN - This will return the user to the Initial Variable Screen to change his or her selections.</li> <li>G. FILTERS DISPLAY – Hide/Display Variable (report-wide) and Dynamic (tab only) Filter Values. The report defaults to display variable and filter values.</li> <li>H. DROPDOWN FILTERS &amp; MENUS – Hide/Display fast filter dropdowns and menus. The report defaults to display fast filter dropdowns and menus.</li> <li>I. FILTER PANE - This will allow the user to user to export the current view to Excel for further processing.</li> </ul>                                                                                                    |
| <ul> <li>B. SAVE - Save a user-defined View after implementing formatting and criteria changes.</li> <li>C. BOOKMARKING – Save a link to your browser's favorites or copy a link to your clipboard.</li> <li>D. UNDO - Undo last navigation change. Each click will back out another step / change. Allow time for each screen refresh.</li> <li>E. RESET - This will undo all user navigation, filter changes, and return the view to the way it was delivered.</li> <li>F. VARIABLE SCREEN - This will return the user to the Initial Variable Screen to change his or her selections.</li> <li>G. FILTERS DISPLAY – Hide/Display Variable (report-wide) and Dynamic (tab only) Filter Values. The report defaults to display variable and filter values.</li> <li>H. DROPDOWN FILTERS &amp; MENUS – Hide/Display fast filter dropdowns and menus. The report defaults to display fast filter dropdowns and menus.</li> <li>I. FILTER PANE - This will allow the user to user to export the current view to Excel for further processing.</li> </ul>                                                                                                    |
| <ul> <li>C. BOOKMARKING – Save a link to your browser's favorites or copy a link to your clipboard.</li> <li>D. UNDO - Undo last navigation change. Each click will back out another step / change. Allow time for each screen refresh.</li> <li>E. RESET - This will undo all user navigation, filter changes, and return the view to the way it was delivered.</li> <li>F. VARIABLE SCREEN - This will return the user to the Initial Variable Screen to change his or her selections.</li> <li>G. FILTERS DISPLAY – Hide/Display Variable (report-wide) and Dynamic (tab only) Filter Values. The report defaults to display variable and filter values.</li> <li>H. DROPDOWN FILTERS &amp; MENUS – Hide/Display fast filter dropdowns and menus. The report defaults to display fast filter dropdowns and menus.</li> <li>I. FILTER PANE - This will allow the user to export the current view to Excel for further processing.</li> </ul>                                                                                                    |
| <ul> <li>D. UNDO - Undo last navigation change. Each click will back out another step / change. Allow time for each screen refresh.</li> <li>E. RESET - This will undo all user navigation, filter changes, and return the view to the way it was delivered.</li> <li>F. VARIABLE SCREEN - This will return the user to the Initial Variable Screen to change his or her selections.</li> <li>G. FILTERS DISPLAY – Hide/Display Variable (report-wide) and Dynamic (tab only) Filter Values. The report defaults to display variable and filter values.</li> <li>H. DROPDOWN FILTERS &amp; MENUS – Hide/Display fast filter dropdowns and menus. The report defaults to display fast filter dropdowns and menus.</li> <li>I. FILTER PANE - This will allow the user full access to apply / remove filters on the data. Toggle on / off.</li> <li>J. EXCEL - This will allow the user to export the current view to Excel for further processing.</li> </ul>                                                                                                    |
| <ul> <li>E. RESET - This will undo all user navigation, filter changes, and return the view to the way it was delivered.</li> <li>F. VARIABLE SCREEN - This will return the user to the Initial Variable Screen to change his or her selections.</li> <li>G. FILTERS DISPLAY – Hide/Display Variable (report-wide) and Dynamic (tab only) Filter Values. The report defaults to display variable and filter values.</li> <li>H. DROPDOWN FILTERS &amp; MENUS – Hide/Display fast filter dropdowns and menus. The report defaults to display fast filter dropdowns and menus.</li> <li>I. FILTER PANE - This will allow the user full access to apply / remove filters on the data. Toggle on / off.</li> <li>J. EXCEL - This will allow the user to export the current view to Excel for further processing.</li> </ul>                                                                                                    |
| <ul> <li>G. FILTERS DISPLAY – Hide/Display Variable (report-wide) and Dynamic (tab only) Filter Values. The report defaults to display variable and filter values.</li> <li>H. DROPDOWN FILTERS &amp; MENUS – Hide/Display fast filter dropdowns and menus. The report defaults to display fast filter dropdowns and menus.</li> <li>I. FILTER PANE - This will allow the user full access to apply / remove filters on the data. Toggle on / off.</li> <li>J. EXCEL - This will allow the user to export the current view to Excel for further processing.</li> </ul>                                                                                                    |
| <ul> <li>H. DROPDOWN FILTERS &amp; MENUS – Hide/Display fast filter dropdowns and menus. The report defaults to display fast filter dropdowns and menus.</li> <li>I. FILTER PANE - This will allow the user full access to apply / remove filters on the data. Toggle on / off.</li> <li>J. EXCEL - This will allow the user to export the current view to Excel for further processing.</li> </ul>                                                                                                    |
| I. FILTER PANE - This will allow the user full access to apply / remove filters on the data. Toggle on / off.<br>J. EXCEL - This will allow the user to export the current view to Excel for further processing.                                                                                                    |
| J. EXCEL - This will allow the user to export the current view to Excel for further processing.                                                                                                    |
|                                                                                                    |
| K. PDF PRINT - This will convert the current view to a pdf format to allow the user to either print the view or save the pdf file.                                                                                                    |
|                                                                                                    |
| L. NAVIGATION PANE - This will allow the user full access to the building blocks of the current view. Toggle on / off.                                                                                                    |
| M. FULL WINDOW VIEW - Open the report detail or chart in a full window to aid scrolling.                                                                                                    |
| N. PROPERTIES - This will display the properties of the current view. Toggle on / off.                                                                                                    |
| O. DOCUMENTATION - Access the report documentation and/or tab specific notes.                                                                                                    |
| P. ADVANCED OPTIONS - Gives users the ability to activate/create exceptions and conditions, save global views, create/edit a report broadcast, export with                                                                                                    |
| various formatting options, and/or display system messages. Toggle on / off.                                                                                                    |
| Q. NAVIGATION MANUAL – Provides a link to the general navigation manual surrounding BI.                                                                                                    |

### **Budget Status Summary**

Begin by selecting the Budget Status Summary report link - it will open in a new window.

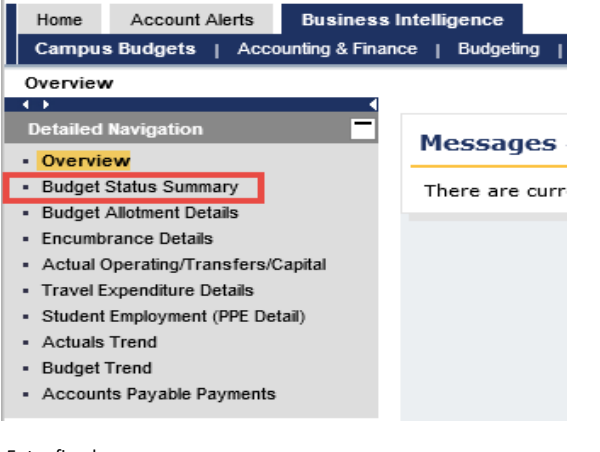

Enter fiscal year Preselected fund centers will be listed You can enter one select just one if that is all you want Fund Center - single or multiple values

### Default View

| st Stroudsburg   | Budget Status Su      | mmary                                                                                                    |                                                                   |                                                                                 |                                                                          | Last Data Updat                                                              | e: 03/13/2017 06                                                    |
|------------------|-----------------------|----------------------------------------------------------------------------------------------------|-------------------------------------------------------------------|---------------------------------------------------------------------------------|--------------------------------------------------------------------------|------------------------------------------------------------------------------|---------------------------------------------------------------------|
| Status Summary   |                       | - 🖂 🛛 🗉 😋 🐼                                                                                                    | 🔙 🍸 🖃 层   🎦 🔁                                                     |                                                                                 | ] 🖉 🖭 📀                                                                  |                                                                              |                                                                     |
|                  |                       |                                                                                                    |                                                                   |                                                                                 |                                                                          |                                                                              |                                                                     |
| unda             | Fu                    | nds Center _ Co                                                                                                    | mmitment Item_                                                    | Fiscal Peri                                                                     | od_                                                                      | Cltem Catego                                                                 | ory_                                                                |
| ow All Values    | ▼ Sho                 | w All Values 💌 Sho                                                                                                    | w All Values                                                      | <ul> <li>Show All V</li> </ul>                                                  | alues                                                                    | <ul> <li>Overall Comb</li> </ul>                                             | ined                                                                |
| riable Filters   |                       | Dv                                                                                                    | namic Filters                                                     |                                                                                 |                                                                          |                                                                              |                                                                     |
| cal Year         |                       |                                                                                                    | dget Summary Structure (Ve                                        | rsion Option)                                                                   | Remaining                                                                |                                                                              |                                                                     |
|                  | le or Multiple Values |                                                                                                    | Category (SE)                                                     |                                                                                 | Overall Combine                                                          | -d                                                                           |                                                                     |
| ia contoro cong  | no or manipio valaco  | (i) SULLETSZOU MULTERNALCA OF                                                                                                    | outogoly (oz)                                                     |                                                                                 | Overall combine                                                          |                                                                              |                                                                     |
| daet Version (BC | (S)                   | 0                                                                                                    |                                                                   |                                                                                 |                                                                          |                                                                              |                                                                     |
| dget Version (BC | S)                    | 0                                                                                                    |                                                                   |                                                                                 |                                                                          |                                                                              |                                                                     |
| dget Version (BC | S)                    | 0                                                                                                    |                                                                   | Current<br>Budget                                                               | Actuals≜=                                                                | <ul> <li>Encumbrances<br/>+ Actuals</li> </ul>                               | ■ Remaining≜≂                                                       |
| dget Version (BC |                       | 0<br>Commitment Item≜≂                                                                                                    |                                                                   |                                                                                 | ► Actuals≜≂<br>S                                                         |                                                                              | • Remaining≜≂<br>\$                                                 |
|                  |                       |                                                                                                    | COMMITMENT ITEM HIER                                              | Budget                                                                          |                                                                          | + Actuals                                                                    | -                                                                   |
| Funds Center     | r =                   | Commitment Item≜≂                                                                                                    | COMMITMENT ITEM HIER<br>Expenses                                  | Budget -<br>\$                                                                  | s                                                                        | + Actuals                                                                    | s                                                                   |
| Funds Center     | r =                   | Commitment Item≜≂<br>▼COMMITMENT ITEM HIERARCHY                                                                                             |                                                                   | Budget \$<br>\$<br>928,694.95                                                   | \$<br>885,902.85                                                         | + Actuals \$ 885,902.85                                                      | \$<br>42,792.10                                                     |
| Funds Center     | r =                   | Commitment Item≜≂<br>▼ COMMITMENT ITEM HIERARCHY<br>▼ 2-EXPENSES                                                                            | Expenses                                                          | Budget \$<br>928,694.95<br>928,694.95                                           | \$<br>885,902.85<br>885,902.85                                           | + Actuals \$<br>885,902.85<br>885,902.85                                     | \$<br>42,792.10<br>42,792.10                                        |
| Funds Center     | r =                   | Commitment item≜≂<br>▼ COMMITMENT ITEM HIERARCHY<br>▼ 2-EXPENSES<br>▼ PERSONNEL                                                             | Expenses<br>Personnel<br>Salaries & Wages                         | Budget \$<br>928,694.95<br>928,694.95<br>923,095.37                             | \$<br>885,902.85<br>885,902.85<br>882,814.31                             | + Actuals \$<br>\$855,902.85<br>\$855,902.85<br>\$855,902.85<br>\$822,814.31 | \$<br>42,792.10<br>42,792.10<br>40,281.06                           |
| Funds Center     | r =                   | Commitment Item≜⊽<br>▼ COMMITMENT ITEM HIERARCHY<br>▼ 2-EXPENSES<br>▼ PERSONNEL<br>↓ SALARIES_&_WAGES                                       | Expenses<br>Personnel<br>Salaries & Wages                         | Budget \$<br>928,694.95<br>928,694.95<br>928,694.95<br>923,095.37<br>641,594.44 | \$<br>885,902.85<br>885,902.85<br>882,814.31<br>647,390.32               | + Actuals \$ 885,902.85 885,902.85 882,814.31 647,390.32                     | \$<br>42,792.10<br>42,792.10<br>40,281.06<br>-5,795.88              |
| Funds Center     | r =                   | Commitment Item≜ <sup>∞</sup><br>▼ COMMITMENT ITEM HIERARCHY<br>▼ 2-EXPENSES<br>▼ PERSONNEL<br>▶ SALARIES_&_WAGES<br>▶ INCREMENTAL_BENEFITS | Expenses<br>Personnel<br>Salaries & Wages<br>Incremental Benefits | Budget \$<br>928,694.95<br>928,694.95<br>923,095.37<br>641,594.44<br>118,331.20 | \$<br>885,902.85<br>885,902.85<br>882,814.31<br>647,390.32<br>107,284.79 | + Actuals \$                                                                 | \$<br>42,792.10<br>42,792.10<br>40,281.06<br>-5,795.88<br>11,046.41 |

Select commitment item you want to view Select Citem Category Triangle at end of box to display dropdown Options: Student Employment Student Employment & Operating Overall Combined (default) Capital Operating Operating & Transfers Personnel Revenue

To delete the "Commitment Item Hierarchy"

Click on the title at the top of the column

Hold down and drag off of the sheet until you see an X

Release

#### You will see one line for the fund center (or multiple fund centers if more than one is selected) This will display the balance in the Operating Line

| ast Stroudsburg Bu     | dget Status Summ        | ary               |               |                             |                                            |              | Last Data Update: 03/13       | 3/2017 06:03 |
|------------------------|-------------------------|-------------------|---------------|-----------------------------|--------------------------------------------|--------------|-------------------------------|--------------|
| Status Summary         |                         | - 20              | 3 = 1 😋 6     | ) <b>5</b> 7 6 5            | 1                                          | II 🕢 🖬 📿     |                               |              |
| Fund                   | Funds                   | Center            | C             | Commitment Item             | Fiscal F                                   | Period       | Citem Category _              |              |
| how All Values         | ▼ Show A                | ll Values         | ▼ St          | now All Values              | ▼ Show A                                   | ll Values    | <ul> <li>Operating</li> </ul> | •            |
| ariable Filters        |                         |                   | C             | )ynamic Filters             |                                            |              |                               |              |
| scal Year              |                         | 2017              | E             | udget Summary Struct        | ure (Version Option                        | ) !Remaining |                               |              |
| ind Centers - Single o | r Multiple Values ( ; ) | 3011215200        | Mathematics C | CI Category (SE)            |                                            | Operating    |                               |              |
| udget Version (BCS)    |                         | 0                 |               |                             |                                            |              |                               |              |
|                        |                         | Current<br>Budget | ♦ Actuals ==  | ■ Encumbrances<br>+ Actuals | <ul> <li>Remaining≜<sup>⇒</sup></li> </ul> |              |                               |              |
| Funds Center 🛓         |                         | S                 | S             | \$                          | S                                          |              |                               |              |
| 3011215200             | Mathematics Dept        | 5,599.58          | 3,088.54      | 3,088.54                    | 2,511.04                                   |              |                               |              |

### Budget Allotment Details

#### **Budget Transactions**

#### Current Budget is the sum of all the budget transactions that have occurred throughout the fiscal year.

- $\cdot$  **CF from Prior FY**  $\rightarrow$  Budget to cover commitment items that are from a prior fiscal year
- **Original**  $\rightarrow$  Funds center approved budget for the fiscal year (ENTER)
- · **Transfers Receive**  $\rightarrow$  Funds center received budget from another funds center
- · **Transfers Send**  $\rightarrow$  Funds center sent budget to another funds center
- · Supplements → Additional budget received
- Returns → A budget is removed from a funds center if a commitment from a prior year is cancelled or if the university implements budgetary restrictions
- $\cdot$  **CF to Next FY**  $\rightarrow$  Budget that is carry forward to the new fiscal year to cover commitments that were not received

### **Encumbrance** Details

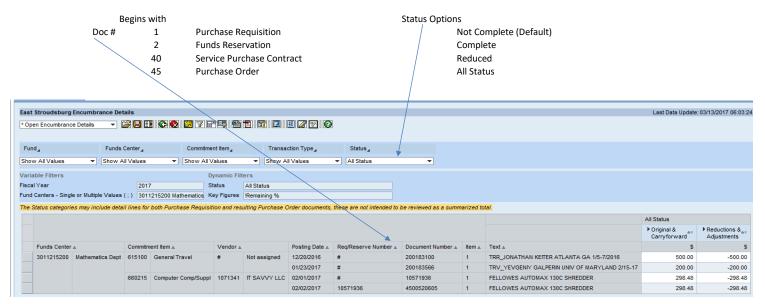

## Actual Operating/Transfers/Capital

Three separate tabs (were individual reports in old version of BI)

Operating tab

| st Stroudsburg      | Operating Expens           | es           |             |             |                                              |                                                                                                    |                       |                                                                              | Last Data Update: 03/1                                                                                                    | 13/201 |
|---------------------|----------------------------|--------------|-------------|-------------|----------------------------------------------|----------------------------------------------------------------------------------------------------|-----------------------|------------------------------------------------------------------------------|----------------------------------------------------------------------------------------------------|--------|
| Funds Center Deta   | 28                         | II 📀 😡       | 🛃 🛛 🗗       | <b>F</b>    | 1 II 🗆 🗉 🗷                                   | 7 😨 📀                                                                                                    |                       |                                                                              |                                                                                                    |        |
|                     |                            |              |             |             |                                              |                                                                                                    |                       |                                                                              |                                                                                                    |        |
| und                 | Funds                      | Center       | Cor         | mmitment It | fiscal                                       | Period _                                                                                                 |                       |                                                                              |                                                                                                    |        |
| now All Values      | <ul> <li>Show A</li> </ul> | ll Values    | ▼ Sho       | w All Valu  | es 👻 Show                                    | All Values                                                                                               | -                     |                                                                              |                                                                                                    |        |
| riable Filters      |                            |              |             | Dyna        | mic Filters                                  |                                                                                                    |                       |                                                                              |                                                                                                    |        |
| cal Year            |                            | 2017         |             | None        | •                                            |                                                                                                    |                       |                                                                              |                                                                                                    |        |
| nd Centers - Single | e or Multiple Values       | (;) 30112152 | 200 Mathema | tics        |                                              |                                                                                                    |                       |                                                                              |                                                                                                    |        |
| dget Version (BCS   | 5)                         | 0            |             |             |                                              |                                                                                                    |                       |                                                                              |                                                                                                    |        |
|                     |                            |              |             |             |                                              |                                                                                                    |                       |                                                                              |                                                                                                    |        |
|                     |                            |              |             |             |                                              |                                                                                                    |                       |                                                                              |                                                                                                    | Op     |
|                     |                            |              |             |             |                                              |                                                                                                    |                       |                                                                              |                                                                                                    |        |
| Funds Center        | ±.                         | Fund ≜       |             | Commitm     | ent Item ≞                                   | Posting Date ≞                                                                                           | PO Doc # ≞            | Vendor ≞                                                                     | Doc Text ≜                                                                                                    |        |
|                     | ≜<br>Mathematics Dept      |              | E&G Fund    |             | ent Item ≞<br>Postage/Freight/Ship           | Posting Date ≞<br>07/31/2016                                                                             | PO Doc # ≞<br>#       | Vendor ≞<br>Not assigned                                                     | Doc Text ≜<br>JULY 2016 POSTAGE CHGBK-MATH                                                                                                    |        |
|                     | -                          |              | E&G Fund    |             |                                              | -                                                                                                    |                       |                                                                              |                                                                                                    |        |
|                     | -                          |              | E&G Fund    |             |                                              | 07/31/2016                                                                                               | #                     | Not assigned                                                                 | JULY 2016 POSTAGE CHGBK-MATH                                                                                                    |        |
|                     | -                          |              | E&G Fund    |             |                                              | 07/31/2016<br>08/31/2016                                                                                 | #<br>#                | Not assigned<br>Not assigned                                                 | JULY 2016 POSTAGE CHGBK-MATH<br>AUG 2016 POSTAGE CHGBK-MATH                                                                                                    |        |
|                     | -                          |              | E&G Fund    |             |                                              | 07/31/2016<br>08/31/2016<br>09/30/2016                                                                   | #<br>#<br>#           | Not assigned<br>Not assigned<br>Not assigned                                 | JULY 2016 POSTAGE CHGBK-MATH<br>AUG 2016 POSTAGE CHGBK-MATH<br>SEPT 2016 POSTAGE CHGBK-MATH                                                                                              |        |
|                     | -                          |              | E&G Fund    |             |                                              | 07/31/2016<br>08/31/2016<br>09/30/2016<br>10/31/2016                                                     | #<br>#<br>#           | Not assigned<br>Not assigned<br>Not assigned<br>Not assigned                 | JULY 2016 POSTAGE CHGBK-MATH<br>AUG 2016 POSTAGE CHGBK-MATH<br>SEPT 2016 POSTAGE CHGBK-MATH<br>OCT 2016 POSTAGE CHGBK-MATH                                                               |        |
|                     | -                          |              | E&G Fund    |             |                                              | 07/31/2016<br>08/31/2016<br>09/30/2016<br>10/31/2016<br>11/30/2016                                       | #<br>#<br>#<br>#      | Not assigned<br>Not assigned<br>Not assigned<br>Not assigned<br>Not assigned | JULY 2016 POSTAGE CHGBK-MATH<br>AUG 2016 POSTAGE CHGBK-MATH<br>SEPT 2016 POSTAGE CHGBK-MATH<br>OCT 2016 POSTAGE CHGBK-MATH<br>NOV 2016 POSTAGE CHGBK-MATH                                |        |
|                     | -                          |              | E&G Fund    |             | Postage/Freight/Ship                         | 07/31/2016<br>08/31/2016<br>09/30/2016<br>10/31/2016<br>11/30/2016<br>12/31/2016                         | #<br>#<br>#<br>#      | Not assigned<br>Not assigned<br>Not assigned<br>Not assigned<br>Not assigned | JULY 2016 POSTAGE CHGBK-MATH<br>AUG 2016 POSTAGE CHGBK-MATH<br>SEPT 2016 POSTAGE CHGBK-MATH<br>OCT 2016 POSTAGE CHGBK-MATH<br>NOV 2016 POSTAGE CHGBK-MATH<br>DEC 2016 POSTAGE CHGBK-MATH |        |
|                     | -                          |              | E&G Fund    | 605100      | Postage/Freight/Ship                         | 07/31/2016<br>08/31/2016<br>09/30/2016<br>10/31/2016<br>11/30/2016<br>12/31/2016<br>Result               | #<br>#<br>#<br>#<br># | Not assigned<br>Not assigned<br>Not assigned<br>Not assigned<br>Not assigned | JULY 2016 POSTAGE CHGBK-MATH<br>AUG 2016 POSTAGE CHGBK-MATH<br>SEPT 2016 POSTAGE CHGBK-MATH<br>OCT 2016 POSTAGE CHGBK-MATH<br>NOV 2016 POSTAGE CHGBK-MATH<br>DEC 2016 POSTAGE CHGBK-MATH | Op     |
|                     | -                          |              | E&G Fund    | 605100      | Postage/Freight/Ship<br>Printing/Duplicating | 07/31/2016<br>08/31/2016<br>09/30/2016<br>10/31/2016<br>11/30/2016<br>12/31/2016<br>Result<br>10/20/2016 | #<br>#<br>#<br>#<br># | Not assigned<br>Not assigned<br>Not assigned<br>Not assigned<br>Not assigned | JULY 2016 POSTAGE CHGBK-MATH<br>AUG 2016 POSTAGE CHGBK-MATH<br>SEPT 2016 POSTAGE CHGBK-MATH<br>OCT 2016 POSTAGE CHGBK-MATH<br>NOV 2016 POSTAGE CHGBK-MATH<br>DEC 2016 POSTAGE CHGBK-MATH |        |

| apital tab (no Capital e                                                                  | expenses)            | No                                    | transfers to display - sar     | ne messag     |
|-------------------------------------------------------------------------------------------|----------------------|---------------------------------------|--------------------------------|---------------|
|                                                                                           |                      |                                       |                                |               |
| Operating Capital                                                                         | Transfers            |                                       |                                |               |
| East Stroudsburg Capital                                                                  | Expenses             |                                       | Last Data Updat                | e: 03/13/2017 |
| * Funds Center Detail 💌                                                                   |                      | ) <b>5</b> 7 6 5 <b>6</b> 16 16       | 🔲 🖽 🌠 🔛                        |               |
| Fund                                                                                      | Funds Center         | Commitment Item                       | Fiscal Period                  |               |
| No data                                                                                   | No data              | No data                               | No data                        |               |
| Variable Filters<br>Fiscal Year<br>Fund Centers - Single or Multi<br>Budget Version (BCS) | ple Values (;) 30112 | Dynamic Filter None 15200 Mathematics | S                              |               |
| No Data Available                                                                         |                      | is might be due to the current se     | election of variable or filter |               |

**Revenue Details** 

| Revenue             |                     |                        |            |                    |                       |           |       |              |                                         |                        |
|---------------------|---------------------|------------------------|------------|--------------------|-----------------------|-----------|-------|--------------|-----------------------------------------|------------------------|
| East Stroudsburg    | Revenue             |                        |            |                    |                       |           |       |              | Last Data Updat                         | e: 10/25/2017 06:02:40 |
| * Funds Center Deta | il .                | - 28                   | 100        | ) 📴 🏹 🗗 🛃 !        | B 🔁 🖾 🖸               | ] 🔳 📝 🛛   | 7     | 2            |                                         |                        |
| Fund                | Funds Ce            | nter C                 | commitment | t Item _ Fis       | cal Period            | C         | tem ( | Category ,   |                                         |                        |
| Show All Values     | ▼ Show All \        | /alues ▼ St            | 10w All Va | lues 🔻 Sho         | w All Values          | ▼ Re      | venu  | e & CB Rev   | <b>•</b>                                |                        |
| /ariable Filters    |                     |                        | Dyr        | namic Filters      |                       |           |       |              |                                         |                        |
| Fiscal Year         | 2017                |                        |            | Category Revenue & | CB Rev                |           |       |              |                                         |                        |
| unds Center (BCS)   | Group SSHE/301321   | 5202 St. Croix-Psychol | ogy        |                    |                       |           |       |              |                                         |                        |
|                     |                     |                        |            |                    |                       |           |       |              |                                         | Revenue & CB Rev       |
|                     |                     |                        |            |                    |                       |           |       |              |                                         | Amount≜≑               |
| Funds Center        | ±                   | Fund ≞                 | Commitm    | nent item ≞        | Posting Date $\doteq$ | FIDoc#≞   | Ve    | endor ≞      | Document Text ≞                         | S                      |
| 3013215202          | St.Croix-Psychology | St. Croix-Psychology   | 431000     | Gifts And Bequest  | 06/30/2017            | 103234615 | #     | Not assigned | SAA 51660 DEPT SPON STUD CONF 5/18-5/26 | -560                   |
|                     |                     |                        |            |                    | Result                |           |       |              |                                         | -560                   |
|                     |                     |                        | 469000     | Sales And Services | 11/29/2016            | 103118683 | #     | Not assigned | MISCREVCES 11/29/16-ST CROIX TRIP       | -2,190                 |
|                     |                     |                        |            |                    | 11/30/2016            | 103118687 | #     | Not assigned | MISCREVCES 11/30/16-ST CROIX TRIP       | -730                   |
|                     |                     |                        |            |                    | 12/05/2016            |           |       | Material     | MISCREVCES 12/5/16-ST CROIX TRIP        | -2,190                 |

# Travel Expenditure Details

| East Stroudsburg Travel        |                          |               |                    |           |                         | Last Data Updat | e: 03/13/2017 |
|--------------------------------|--------------------------|---------------|--------------------|-----------|-------------------------|-----------------|---------------|
| Employee Vendor Details        | - 28                     | 💽 💽 🔛         | 7 2 3              | 1         | 💷 🔝 💽 🔞                 |                 |               |
|                                |                          |               |                    |           |                         |                 |               |
| Fund                           | Funds Center             | 4             | Commitment Item    |           | Fiscal Period           | Vendor          | 4             |
| E&G Fund 💌                     | Show All Value           | es 🔻          | Show All Values    | -         | Show All Values         | JANE EH         | EMANN - 000   |
| Employee Vendors Only          | Top 10 Vendors           | ]             |                    |           |                         |                 |               |
| ariable Filters                |                          |               | Dynamic            | Filters   |                         |                 |               |
| fiscal Year                    | 2                        | 017           | Vendor             |           |                         | JANE EHEMANN    | - 000599      |
| und Centers - Single or Multip | le Values (;) 3          | 011215200 Mat | hematics Budget Su | mmary Str | ucture (Version Option) | Actuals         |               |
| Budget Version (BCS)           | 0                        | )             |                    |           |                         |                 |               |
|                                |                          |               |                    |           |                         |                 | Travel        |
|                                |                          |               |                    |           |                         |                 | ♦ Actuals ==  |
|                                | Posting Date ₹           | Funds Center  | ` <b>≜</b>         | Doc Text  | ±                       |                 | S             |
| Vendor ≞                       |                          | 3011215200    | Mathematics Dept   | TRV- AT   | END FEB FOURIER TALK    | s               | 158.99        |
| Vendor ≜<br>GALPERIN, YEVGENIY | 03/09/2017               | 0011210200    |                    |           |                         |                 |               |
|                                | 03/09/2017<br>01/23/2017 | 3011215200    | Mathematics Dept   | TRV-ATT   | END JOINT MATHEMAT      | ICS CONFERENCE  | 500.0         |

## Student Employment (PPE Detail)

Student Employment is by pay period ending (PPE) date only

Note: Budget for student employment is for "University Funded Student Employment" and "Federal Work Study" Graduate Assistants budgeted under the Graduate College will be listed here, but the budget is centrally located

|   | Student Employme                                        | ent (PPE Detail)            |                           |               |             |                |         |                              |                              |                                                        |                           |               |
|---|---------------------------------------------------------|-----------------------------|---------------------------|---------------|-------------|----------------|---------|------------------------------|------------------------------|--------------------------------------------------------|---------------------------|---------------|
|   | ast Stroudsburg<br>Funds Center Deta                    | Student Employr             |                           | <b>5.</b> 7 2 |             |                | E 💋     | 7                            |                              |                                                        | Last Data Update: 03/13/2 | 2017 06:03:24 |
|   | Fund                                                    | Funds                       | Center                    | Co            | mmitment It | em_            | Fiscal  | Period                       |                              |                                                        |                           |               |
| 5 | Show All Values                                         | ▼ Show /                    | All Values                | ▼ Sho         | w All Valu  | es 💌           | Show A  | Il Values                    | •                            |                                                        |                           |               |
| F | iscal Year<br>und Centers - Singl<br>udget Version (BCS | ie or Multiple Values<br>S) | 2017<br>(;) 30112152<br>0 | 00 Mathema    | None        | umic Filters   |         |                              |                              |                                                        |                           |               |
|   |                                                         |                             |                           |               |             |                |         |                              |                              |                                                        |                           | ♦ Actuals     |
|   | Funds Center<br>3011215200                              | -                           | Fund ≟                    | E&G Fund      |             | ent Item ≞     | d Caral | Posting Date ≟<br>09/02/2016 | Vendor ≞                     | Doc Text ≜                                             | 204640 DAID 00/46/2046    | \$            |
| - | 3011215200                                              | Mathematics Dept            | 3011000000                | EaG Fund      | 510580      | Univ Funded St | la Empi | 09/02/2016                   | Not assigned<br>Not assigned | BA0030 PPE 09/02/2016 PAY<br>BA0030 PPE 09/16/2016 PAY |                           | 210.29        |
| - | -                                                       |                             |                           |               |             |                |         | 09/30/2016                   | Not assigned                 | BA0030 PPE 09/30/2016 PAY                              |                           | 253.80        |
| - | -                                                       |                             |                           |               |             |                |         | 10/14/2016                   | Not assigned                 | BA0030 PPE 10/14/2016 PAY                              |                           | 204.84        |
|   | _                                                       |                             |                           |               |             |                |         | 10/28/2016                   | Not assigned                 | BA0030 PPE 10/28/2016 PAY                              | 201623 PAID 11/11/2016    | 331.71        |
|   |                                                         |                             |                           |               |             |                |         | 11/11/2016                   | Not assigned                 | BA0030 PPE 11/11/2016 PAY                              | 201624 PAID 11/25/2016    | 337.14        |

### **Actuals Trend**

• Actuals Trend → Five-year trend on the actual expenses for a closed fiscal year on your assigned fund center(s) with the exception of the current fiscal year which will be as of the close of business yesterday. Also contains the Original Budget of the current fiscal year for comparison purposes.

#### **Default View**

| Fact   | Stroudeburg     | Expenditure Tr     | and Analyzie       |               |                 |          |                     |                                   |                                   |                                   |                                   | Last Data Update            | 03/13/2017 06:03        |
|--------|-----------------|--------------------|--------------------|---------------|-----------------|----------|---------------------|-----------------------------------|-----------------------------------|-----------------------------------|-----------------------------------|-----------------------------|-------------------------|
|        |                 |                    |                    |               |                 |          |                     |                                   |                                   |                                   |                                   | Last Data opuate            | . 03/13/2017 00.03      |
| * Fund | ds Center Tren  | d                  |                    |               |                 |          |                     | 2 🖭 🥴                             |                                   |                                   |                                   |                             |                         |
|        |                 |                    |                    |               |                 |          |                     |                                   |                                   |                                   |                                   |                             |                         |
| Fund   | i,              | Fun                | ds Center_         | Commitment    | ltem_           | Fiscal F | Period              | Cltem Ca                          | tegory                            |                                   |                                   |                             |                         |
| Show   | / All Values    | - Shov             | / All Values       | Show All Val  | ues 🔻           | Show A   | I Values            | Overall Co                        | ombined                           | -                                 |                                   |                             |                         |
| larial | ble Filters     |                    |                    | Dura          | amic Filters    |          |                     |                                   |                                   |                                   |                                   |                             |                         |
|        |                 | e or Multiple Valu | es(;) 3011215200 M | -             |                 | Dring 2  | FYVariance; !Pri    |                                   |                                   |                                   |                                   |                             |                         |
|        | et Version (BCS |                    | 0                  |               | ategory (SE)    |          | l Combined          | or 2 FY variance                  |                                   |                                   |                                   |                             |                         |
| augo   |                 | -,                 | U                  |               | alogory (SE)    | Overal   | Combined            |                                   |                                   |                                   |                                   |                             |                         |
|        |                 |                    |                    |               |                 |          | Overall Combin      | ed                                |                                   |                                   |                                   |                             |                         |
|        |                 |                    |                    |               |                 |          | Fiscal Year<br>2012 | Fiscal Year <sub>≜⊽</sub><br>2013 | Fiscal Year <sub>≜⇒</sub><br>2014 | Fiscal Year <sub>≜⊽</sub><br>2015 | Fiscal Year <sub>≜⊽</sub><br>2016 | Current Fiscal Year<br>2017 | Original Budget<br>2017 |
|        | Funds Center    | ±                  | Commitment Item==  |               |                 |          | S                   | S                                 | S                                 | S                                 | S                                 | S                           |                         |
|        | 3011215200      | Mathematics De     | pt SALARIES        | _&_WAGES      | Salaries & Wage | es       | 970,274             | 983,617                           | 919,123                           | 902,917                           | 893,795                           | 647,390                     | 641,594.                |
|        |                 |                    | ▶ INCREMEN         | ITAL_BENEFITS | Incremental Ben | efits    | 153,223             | 167,718                           | 149,214                           | 146,975                           | 147,650                           | 107,285                     | 118,331.                |
|        |                 |                    | FIXED_RA           | TE_BENEFITS   | Fixed Rate Bene | fits     | 160,454             | 168,962                           | 168,229                           | 162,215                           | 190,601                           | 128,139                     | 163,169                 |
|        |                 |                    | ▲ PERSONNEL        |               | Personnel       |          | 1,283,951           | 1,320,298                         | 1,236,566                         | 1,212,107                         | 1,232,046                         | 882,814                     | 923,095                 |
|        |                 |                    | ▶ OPERATIN         | IG            | Operating       |          | 8,166               | 5,788                             | 5,245                             | 6,256                             | 5,024                             | 3,089                       | 5,599                   |
|        |                 |                    | ANON-PERSO         | NNEL          | Non-Personnel   |          | 8,166               | 5,788                             | 5,245                             | 6,256                             | 5,024                             | 3,089                       | 5,599                   |
|        |                 |                    | ▲ 2-EXPENSES       |               | Expenses        |          | 1,292,118           | 1,326,086                         | 1,241,810                         | 1,218,363                         | 1,237,070                         | 885,903                     | 928,694                 |
|        |                 |                    | COMMITMENT IT      |               | COMMITMENT IT   |          | 1,292,118           | 1,326,086                         | 1.241.810                         | 1,218,363                         | 1,237,070                         | 885.903                     | 928.694                 |

Select commitment item you want to view

Select Citem Category

Triangle at end of box to display dropdown

Options: Student Employment

Student Employment & Operating

Overall Combined (default)

Capital

Operating

**Operating & Transfers** 

Personnel

Revenue

|                    | Deactivat         | e                                                                                                    |                                                                                                    |                                                                                       | One                                                                               | rating & Trans                                          | fers                                              |                                         |                                                |                        |
|--------------------|-------------------|----------------------------------------------------------------------------------------------------|----------------------------------------------------------------------------------------------------|---------------------------------------------------------------------------------------|-----------------------------------------------------------------------------------|---------------------------------------------------------|---------------------------------------------------|-----------------------------------------|------------------------------------------------|------------------------|
|                    |                   | Ň                                                                                                    | $\backslash$                                                                                                    |                                                                                       | ope                                                                               |                                                         |                                                   |                                         |                                                |                        |
| FY Actuals Trend   |                   |                                                                                                    |                                                                                                    |                                                                                       |                                                                                   |                                                         |                                                   |                                         |                                                |                        |
| ast Stroudsburg    | Expenditure       | Trend Analysis                                                                                                    |                                                                                                    |                                                                                       |                                                                                   |                                                         |                                                   |                                         | Last Data Update                               | : 03/13/2017 06:       |
| Funds Center Trer  | nd                |                                                                                                    | I 😋 🐼 i 🖾 🔽 🗄                                                                                                    | 7 EZ   📾 📆                                                                            |                                                                                   | 2 😨 🙆                                                   |                                                   |                                         |                                                |                        |
|                    | -                 |                                                                                                    |                                                                                                    |                                                                                       |                                                                                   |                                                         |                                                   |                                         |                                                |                        |
| Fund               |                   | Inds Center                                                                                                    | Commitment Item                                                                                                    | Finant                                                                                | Period ,                                                                          | Ottom Cr                                                | ategory ,                                         |                                         |                                                |                        |
|                    |                   |                                                                                                    |                                                                                                    |                                                                                       |                                                                                   |                                                         |                                                   |                                         |                                                |                        |
| how All Values     | ▼ Sh              | ow All Values 🔻                                                                                                    | Show All Values                                                                                                    | ▼ Show A                                                                              | All Values                                                                        | <ul> <li>Operating</li> </ul>                           | & Transfers                                       | -                                       |                                                |                        |
| ariable Filters    |                   |                                                                                                    | Dynamic Filt                                                                                                    | ers                                                                                   |                                                                                   |                                                         |                                                   |                                         |                                                |                        |
| und Centers - Sing | la ar Multipla V/ | lues (;) 3011215200 Ma                                                                                                    | thematics Fiscal Year S                                                                                                    | tructure (Dates (                                                                     | EV/Verience: ID                                                                   | ior 2 FYVariance                                        |                                                   |                                         |                                                |                        |
|                    | e or multiple va  |                                                                                                    | unematics moduli cui o                                                                                                    | iruciure [Prior ]                                                                     | z Fitivariance, iPi                                                               | IOF Z F T V ARIANCE                                     | •                                                 |                                         |                                                |                        |
| udget Version (BC  |                   | 0                                                                                                    | CI Category (                                                                                                    |                                                                                       | ting & Transfers                                                                  | IOT 2 FT VARIANCE                                       | •                                                 |                                         |                                                |                        |
| udget Version (BC  |                   |                                                                                                    |                                                                                                    | SE) Opera                                                                             | ting & Transfers                                                                  |                                                         |                                                   |                                         |                                                |                        |
| udget Version (BC  |                   |                                                                                                    |                                                                                                    | SE) Opera                                                                             | ting & Transfers<br>ansfers                                                       |                                                         |                                                   | -                                       |                                                |                        |
| udget Version (BC  |                   |                                                                                                    |                                                                                                    | SE) Opera                                                                             | ting & Transfers                                                                  |                                                         |                                                   | Fiscal Year≜⇒<br>2016                   | Current Fiscal Year <sub>≜⊽</sub><br>2017      | Original Budge<br>2017 |
| udget Version (BC  | s)                |                                                                                                    |                                                                                                    | SE) Operating & Tr<br>Fiscal Year                                                     | ting & Transfers<br>ansfers<br>Fiscal Year <sub>ac</sub>                          | Fiscal Year 🚑                                           | Fiscal Year 🚑                                     | Fiscal Year <sub>≜≂</sub><br>2016<br>\$ | Current Fiscal Year Arr<br>2017 \$             | Original Budge<br>2017 |
|                    | s)                | 0<br>Commitment Item ≞                                                                                                    |                                                                                                    | SE) Operating & Tr<br>Fiscal Year <sub>≜⊽</sub><br>2012                               | ting & Transfers<br>ansfers<br>Fiscal Year <sub>≜⊽</sub><br>2013                  | Fiscal Year <sub>≜⊽</sub><br>2014                       | Fiscal Year <sub>≜⊽</sub><br>2015                 | 2016                                    | 2017                                           | Original Budge<br>2017 |
| Funds Center       | S)                | 0<br>Commitment Item ≞                                                                                                    | CI Category (                                                                                                    | SE) Operating & Tr<br>Fiscal Year<br>2012 \$                                          | ting & Transfers<br>ansfers<br>Fiscal Year <sub>≜⊽</sub><br>2013<br>\$            | Fiscal Year <sub>≜⊽</sub><br>2014<br>\$                 | Fiscal Year <sub>≜⊽</sub><br>2015 \$              | 2016 \$                                 | 2017 \$                                        | Original Budge<br>2017 |
| Funds Center       | S)                | 0<br>Commitment Item ≞<br>605100                                                                                                    | CI Category (                                                                                                    | SE) Operating & Tr<br>Fiscal Year Ar<br>2012 \$<br>187                                | ting & Transfers<br>ansfers<br>Fiscal Year <sub>≜⊽</sub><br>2013<br>\$            | Fiscal Year <sub>≜⊽</sub><br>2014<br>\$                 | Fiscal Year <sub>≜⊽</sub><br>2015 \$              | 2016 \$                                 | 2017 \$                                        | Original Budge<br>2017 |
| Funds Center       | S)                | 0<br>Commitment item ≞<br>605100<br>610100                                                                                               | CI Category (<br>Postage/Freight/Ship<br>Printing/Duplicating                                                                                                    | SE) Operating & Tr<br>Fiscal Year≜⊽<br>2012 \$<br>187<br>84                           | ting & Transfers<br>ansfers<br>Fiscal Year <sub>≜⊽</sub><br>2013<br>\$<br>168     | Fiscal Year <sub>≜⊽</sub><br>2014 \$<br>159             | Fiscal Year≜⊽<br>2015 \$<br>133                   | 2016 \$                                 | 2017 \$<br>61<br>162                           | Original Budge<br>2017 |
| Funds Center       | S)                | 0<br>Commitment Item ≜<br>605100<br>610100<br>615100                                                                                     | CI Category (<br>Postage/Freight/Ship<br>Printing/Duplicating<br>General Travel                                                                                                    | SE) Operating & Tr<br>Fiscal Year≜⊽<br>2012 \$<br>187<br>84                           | ting & Transfers<br>ansfers<br>Fiscal Year <sub>≜⊽</sub><br>2013<br>\$<br>168     | Fiscal Year <sub>≜⊽</sub><br>2014 \$<br>159             | Fiscal Year≜⊽<br>2015 \$<br>133                   | 2016 \$                                 | 2017 \$<br>61<br>162<br>659                    | Original Budge<br>2017 |
| Funds Center       | S)                | 0<br>Commitment Item ≞<br>605100<br>610100<br>615100<br>616000                                                                           | CI Category (<br>Postage/Freight/Ship<br>Printing/Duplicating<br>General Travel<br>Confer/Seminar Reg                                                                                       | SE) Operating & Tr<br>Fiscal Year≜⊽<br>2012 \$<br>187<br>84<br>533                    | ting & Transfers<br>ansfers<br>Fiscal Year≜∞<br>2013<br>\$<br>168<br>537          | Fiscal Year≜⇒<br>2014 \$<br>159<br>1,392                | Fiscal Year≜⇒<br>2015 \$<br>133<br>1,645          | 2016 \$<br>\$<br>126<br>900             | 2017 \$<br>61<br>162<br>659<br>225             | Original Budge<br>2017 |
| Funds Center       | S)                | 0<br>Commitment Item ≞<br>605100<br>610100<br>615100<br>616000<br>660100                                                                 | CI Category (<br>Postage/Freight/Ship<br>Printing/Duplicating<br>General Travel<br>Confer/Seminar Reg<br>Office Supplies                                                                    | SE) Operating & Tr<br>Fiscal Year≜⊽<br>2012 \$<br>187<br>84<br>533                    | ting & Transfers<br>ansfers<br>Fiscal Year≜∞<br>2013<br>\$<br>168<br>537          | Fiscal Year≜⇒<br>2014 \$<br>159<br>1,392<br>3,527       | Fiscal Year≜⇒<br>2015 \$<br>133<br>1,645          | 2016 \$<br>\$<br>126<br>900<br>3,249    | 2017 \$<br>61<br>162<br>659<br>225             | Original Budge<br>2017 |
| Funds Center       | S)                | Commitment Item ≞           605100           610100           615100           616000           660100           660125                  | CI Category (<br>Postage/Freight/Ship<br>Printing/Duplicating<br>General Travel<br>Confer/Seminar Reg<br>Office Supplies<br>Noncapital Equip                                                | SE) Opera<br>Operating & Tr<br>Fiscal Year ≜⊽<br>2012 \$<br>187<br>84<br>533<br>4,129 | ting & Transfers<br>ansfers<br>Fiscal Year≜∞<br>2013<br>\$<br>168<br>537<br>4,127 | Fiscal Year≜⇒<br>2014 \$<br>159<br>1,392<br>3,527<br>83 | Fiscal Year≜⇒<br>2015 \$<br>133<br>1,645<br>4,307 | 2016 \$<br>\$<br>126<br>900<br>3,249    | 2017<br>\$<br>61<br>162<br>659<br>225<br>1,663 | Original Budge<br>2017 |
| Funds Center       | S)                | Commitment Item ≞           605100           610100           615100           616000           660100           660125           660215 | CI Category (<br>Postage/Freight/Ship<br>Printing/Duplicating<br>General Travel<br>Confer/Seminar Reg<br>Office Supplies<br>Noncapital Equip<br>Computer Comp/Suppl<br>Contractor Food Svcs | SE) Opera<br>Operating & Tr<br>Fiscal Year ≜⊽<br>2012 \$<br>187<br>84<br>533<br>4,129 | ting & Transfers<br>ansfers<br>Fiscal Year≜∞<br>2013<br>\$<br>168<br>537<br>4,127 | Fiscal Year≜⇒<br>2014 \$<br>159<br>1,392<br>3,527<br>83 | Fiscal Year≜⇒<br>2015 \$<br>133<br>1,645<br>4,307 | 2016 \$ 126 900 3,249 430               | 2017<br>\$<br>61<br>162<br>659<br>225<br>1,663 | Original Budge<br>2017 |

**Budget Trend** 

• Budget Trend → Five-year trend on the budget transactions for a closed fiscal year on your assigned fund center(s) with the exception of the current fiscal year which will be as of the close of business yesterday.

Same functionality as Actuals Trend

## Accounts Payable Payments

Displays all checks/ACH issued for all cost center preselected

View Payee - adds payee to column before "Invoice Amount" (usually same as Vendor in first column)

| counts Payable Payments                                                                                                    |                                                                                                    |                                                                                                    |                                                                                                    |                                                                                                 |                                                                                           |                                                                                           |                                                                          |                                                                                                    |                                                                       |
|----------------------------------------------------------------------------------------------------|----------------------------------------------------------------------------------------------------|----------------------------------------------------------------------------------------------------|----------------------------------------------------------------------------------------------------|-------------------------------------------------------------------------------------------------|-------------------------------------------------------------------------------------------|-------------------------------------------------------------------------------------------|--------------------------------------------------------------------------|----------------------------------------------------------------------------------------------------|-----------------------------------------------------------------------|
|                                                                                                    | /                                                                                                    |                                                                                                    |                                                                                                    |                                                                                                 |                                                                                           |                                                                                           |                                                                          |                                                                                                    |                                                                       |
| Stroudsburg Payments                                                                                                    |                                                                                                    |                                                                                                    |                                                                                                    |                                                                                                 |                                                                                           |                                                                                           |                                                                          | Last Data Update                                                                                                    | 03/13/2017 03                                                         |
| /ment Details 🔻 🔀                                                                                                    | HEE CAN                                                                                                    |                                                                                                    |                                                                                                    |                                                                                                 |                                                                                           |                                                                                           |                                                                          |                                                                                                    |                                                                       |
| ndor                                                                                                    | Document #                                                                                                    |                                                                                                    |                                                                                                    |                                                                                                 |                                                                                           |                                                                                           |                                                                          |                                                                                                    |                                                                       |
| w All Values 7                                                                                                    | Show All Valu                                                                                                    | 165                                                                                                    | <b>*</b>                                                                                                |                                                                                                 |                                                                                           |                                                                                           |                                                                          |                                                                                                    |                                                                       |
| ××                                                                                                    |                                                                                                    | 163                                                                                                    | <u> </u>                                                                                                |                                                                                                 |                                                                                           |                                                                                           |                                                                          |                                                                                                    |                                                                       |
| ew Payee Outstanding C                                                                                                    | hecks                                                                                                    |                                                                                                    |                                                                                                    |                                                                                                 |                                                                                           |                                                                                           |                                                                          |                                                                                                    |                                                                       |
| able Filters                                                                                                    |                                                                                                    |                                                                                                    | Dynamic                                                                                                 | Filters                                                                                         |                                                                                           |                                                                                           |                                                                          |                                                                                                    |                                                                       |
|                                                                                                    |                                                                                                    |                                                                                                    |                                                                                                    |                                                                                                 |                                                                                           |                                                                                           |                                                                          |                                                                                                    |                                                                       |
| l Year                                                                                                    | 2017                                                                                                    | 7                                                                                                    | None                                                                                                    |                                                                                                 |                                                                                           |                                                                                           |                                                                          |                                                                                                    |                                                                       |
| l Year<br>Centers - Single or Multiple                                                                                                    |                                                                                                    |                                                                                                    |                                                                                                    |                                                                                                 |                                                                                           |                                                                                           |                                                                          |                                                                                                    |                                                                       |
| Centers - Single or Multiple                                                                                                    | Values (;) 3011                                                                                                    | 1215200 Mathema                                                                                                    | atics                                                                                                   | ments to a vendor in the sam                                                                    | e check run will us                                                                       | sually result in a                                                                        | one check to a vend                                                      | dor for the combined amount.                                                                                                    |                                                                       |
| Centers - Single or Multiple                                                                                                    | Values (;) 3011                                                                                                    | 1215200 Mathema                                                                                                    | atics                                                                                                   | ments to a vendor in the sam                                                                    | e check run will us                                                                       | sually result in (                                                                        | one check to a vend                                                      | dor for the combined amount.                                                                                                    | Invoice Amou                                                          |
| Centers - Single or Multiple                                                                                                    | Values (;) 3011                                                                                                    | 1215200 Mathema                                                                                                    | atics                                                                                                   | ments to a vendorin the sam<br>Payment Method ≞                                                 | e check run will us<br>Payment Date ≞                                                     | sually result in o<br>Check # ≞                                                           | one check to a vend<br>Check Cleared ≞                                   | dor for the combined amount.<br>Line ltem Text ≜                                                                                                    | Invoice Amou                                                          |
| Centers - Single or Multiple<br>se note that the invoice amo                                                                                                    | Values (;) 3011                                                                                                    | 1215200 Mathema<br>m check amount o                                                                                         | atics<br>as multiple payr                                                                               |                                                                                                 |                                                                                           | Check # ≞                                                                                 |                                                                          |                                                                                                    |                                                                       |
| Centers - Single or Multiple<br>se note that the invoice amo<br>Vendor ≞                                                                                                    | Values (;) 3011<br>ount may differ from<br>Posting Date ≂                                                                       | 1215200 Mathema<br><i>m check amount :</i><br>Invoice Date ≞                                                                | atics<br><i>as multiple payr</i><br>Invoice ≞                                                           | Payment Method ≟<br>Check                                                                       | Payment Date ≞                                                                            | Check # ≞                                                                                 | Check Cleared ≟<br>10/28/2016                                            | Line item Text ≞                                                                                                    | 16'                                                                   |
| Centers - Single or Multiple<br>se note that the invoice amo<br>Vendor ≟<br>FIVE THOUSAND FORMS                                                                             | Values (;) 3011<br>ount may differ from<br>Posting Date ₹<br>10/20/2016                                                         | 1215200 Mathema<br><i>m check amount</i> =<br>Invoice Date ≞<br>10/10/2016                                                  | atics<br>as multiple payr<br>Invoice ≞<br>L68435                                                        | Payment Method ≟<br>Check                                                                       | Payment Date ≞<br>10/25/2016                                                              | Check # ≞<br>1000166409                                                                   | Check Cleared ≟<br>10/28/2016                                            | Line Item Text ≟<br>BUSINESS CARDS                                                                                                    | 16 <sup>.</sup><br>15                                                 |
| Centers - Single or Multiple<br>se note that the invoice and<br>Vendor ≟<br>FIVE THOUSAND FORMS<br>GALPERIN, YEVGENIY                                                       | Values (;) 3011<br>ount may differ from<br>Posting Date =<br>10/20/2016<br>03/09/2017                                           | 1215200 Mathema<br>m check amount a<br>Invoice Date ≞<br>10/10/2016<br>03/09/2017                                           | atics<br>as multiple payr<br>Invoice ≟<br>L68435<br>2/15-17/2017                                        | Payment Method ≞<br>Check<br>Check                                                              | Payment Date ≟<br>10/25/2016<br>03/09/2017                                                | Check # ≞<br>1000166409<br>1000170760                                                     | Check Cleared ≞<br>10/28/2016<br>#                                       | Line Item Text ≜<br>BUSINESS CARDS<br>TRV- ATEND FEB FOURIER TALKS                                                                                                    | 16<br>15<br>29                                                        |
| Centers - Single or Multiple<br>se note that the invoice and<br>Vendor ≟<br>FIVE THOUSAND FORMS<br>GALPERIN, YEVGENIY<br>ITSAVVY LLC                                        | Values (;) 3011<br>ount may differ from<br>Posting Date =<br>10/20/2016<br>03/09/2017<br>02/22/2017                             | 1215200 Mathema<br><i>m check amount a</i><br>Invoice Date ≜<br>10/10/2016<br>03/09/2017<br>02/13/2017                      | atics<br>as multiple payr<br>Invoice ≞<br>L68435<br>2/15-17/2017<br>00934491                            | Payment Method ≟<br>Check<br>Check<br>Not assigned                                              | Payment Date ≞<br>10/25/2016<br>03/09/2017<br>#                                           | Check # ≟<br>1000166409<br>1000170760<br>#                                                | Check Cleared ≞<br>10/28/2016<br>#<br>#                                  | Line Item Text ≜<br>BUSINESS CARDS<br>TRV- ATEND FEB FOURIER TALKS<br>FELLOWES AUTOMAX 130C SHREDDER                                                                                                 | 16<br>15<br>29<br>50                                                  |
| Centers - Single or Multiple<br>se note that the invoice and<br>Vendor ≟<br>FIVE THOUSAND FORMS<br>GALPERIN, YEVGENIY<br>ITSAVVY LLC<br>KEITER, JONATHAN                    | Values (;) 3011<br>ount may differ from<br>Posting Date =<br>10/20/2016<br>03/09/2017<br>02/22/2017<br>01/23/2017               | 1215200 Mathema<br><i>m check amount a</i><br>Invoice Date ≟<br>10/10/2016<br>03/09/2017<br>02/13/2017<br>01/20/2017        | atics<br>as multiple payr<br>Invoice ≟<br>L68435<br>2/15-17/2017<br>00934491<br>1/5-7/2017              | Payment Method ≟<br>Check<br>Check<br>Not assigned<br>Check                                     | Payment Date ≞<br>10/25/2016<br>03/09/2017<br>#<br>01/24/2017                             | Check # ≞<br>1000166409<br>1000170760<br>#<br>1000169111                                  | Check Cleared ≞<br>10/28/2016<br>#<br>#<br>01/26/2017                    | Line Item Text ≜<br>BUSINESS CARDS<br>TRV- ATEND FEB FOURIER TALKS<br>FELLOWES AUTOMAX 130C SHREDDER<br>TRV-ATTEND JOINT MATHEMATICS CONFERENCE                                                      | 16'<br>158<br>298<br>500<br>20                                        |
| Centers - Single or Multiple<br>se note that the invoice amo<br>Vendor ≜<br>FIVE THOUSAND FORMS<br>GALPERIN, YEVGENIY<br>ITSAVVY LLC<br>KEITER, JONATHAN<br>MATRAS,MARY ANN | Values (;) 3011<br>ount may differ from<br>Posting Date ₹<br>10/20/2016<br>03/09/2017<br>02/22/2017<br>01/23/2017<br>01/30/2017 | 1215200 Matheme<br>m check amount i<br>Invoice Date ≜<br>10/10/2016<br>03/09/2017<br>02/13/2017<br>01/20/2017<br>01/12/2017 | atics<br>as multiple payr<br>Invoice ≜<br>L68435<br>2/15-17/2017<br>00934491<br>1/5-7/2017<br>01122017  | Payment Method ≞<br>Check<br>Check<br>Not assigned<br>Check<br>Bank transfer (ACH-CTX)          | Payment Date ≜<br>10/25/2016<br>03/09/2017<br>#<br>01/24/2017<br>01/31/2017               | Check # ≟<br>1000166409<br>1000170760<br>#<br>1000169111<br>#                             | Check Cleared ≜<br>10/28/2016<br>#<br>#<br>01/26/2017<br>#               | Line Item Text ≜<br>BUSINESS CARDS<br>TRV- ATEND FEB FOURIER TALKS<br>FELLOWES AUTOMAX 130C SHREDDER<br>TRV-ATTEND JOINT MATHEMATICS CONFERENCE<br>REIMBURSEMENT-MATH 090 TEXTBOOK                   | 16<br>154<br>294<br>500<br>21<br>193                                  |
| Centers - Single or Multiple<br>se note that the invoice amo<br>Vendor ≜<br>FIVE THOUSAND FORMS<br>GALPERIN, YEVGENIY<br>ITSAVVY LLC<br>KEITER, JONATHAN<br>MATRAS,MARY ANN | Values (;) 3011<br>ount may differ from<br>Posting Date ₹<br>10/20/2016<br>03/09/2017<br>02/22/2017<br>01/23/2017<br>01/30/2017 | 1215200 Matheme<br>m check amount i<br>10/10/2016<br>03/09/2017<br>02/13/2017<br>01/20/2017<br>01/12/2017<br>12/07/2016     | as multiple payr<br>Invoice ≜<br>L68435<br>2/15-17/2017<br>00934491<br>1/5-7/2017<br>01122017<br>485551 | Payment Method ≜<br>Check<br>Check<br>Not assigned<br>Check<br>Bank transfer (ACH-CTX)<br>Check | Payment Date ≜<br>10/25/2016<br>03/09/2017<br>#<br>01/24/2017<br>01/31/2017<br>01/24/2017 | Check # ≜<br>1000166409<br>1000170760<br>#<br>1000169111<br>#<br>1000169095<br>1000169095 | Check Cleared ≜<br>10/28/2016<br>#<br>#<br>01/26/2017<br>#<br>01/30/2017 | Line Item Text ≜<br>BUSINESS CARDS<br>TRV- ATEND FEB FOURER TALKS<br>FELLOWES AUTOMAX 130C SHREDDER<br>TRV-ATTEND JOINT MATHEMATICS CONFERENCE<br>REIMBURSEMENT-MATH 090 TEXTBOOK<br>OFFICE SUPPLIES | Invoice Amour<br>161<br>152<br>299<br>500<br>202<br>197<br>288<br>181 |